## **Departamento de Sistemas de Computação Instituto de Ciências Matemáticas e de Computação (ICMC) Universidade de São Paul**o

Prof. Edson dos Santos Moreira PAE: Roberto Sadao Yokoyama

Alunos (4 a 5):

Windows: Usuário: Administrador Senha: labredes

Access Point: User: Admin Senha em branco

### **3o. Prática – Wireless**

**Resumo:** Esta prática tem o objetivo principal de introduzir os conceitos básicos de projetos de redes sem fio locais.

**Dinâmica da prática:** A prática será composta de duas partes, a primeira, expositiva com demonstrações de configuração e teste da rede sem fio. A segunda parte será o projeto desenvolvido pelos grupos.

**Ambiente:** Diferentemente da rede cabeada, a infra-estrutura da rede sem-fio é relativamente complexa de ser manipulada, exatamente porque não se tem idéia do tipo de atividade que pode estar existindo em determinado momento em uma área específica. Neste laboratório, por exemplo, existe uma quantidade de fonte de tráfego wireless, por exemplo:

- 25 máquinas são dotadas de placas 802.11b/g.
- 4 APs no prédio: um no lab, um no corredor, em frente ao último lab e um no andar de baixo, em frente à sala do Técnico (exatamente debaixo do nosso lab!). Estes APs aparecem como "ICMC\_USP\_C2".

 Desta forma, uma avaliação da presença de APs no ambiente e da qualidade do sinal recebido em cada ponto (um *survey*) é sempre recomendável. No experimento de hoje, o projeto a ser entregue deve considerar os devidos cuidados para evitar que os tráfegos de um AP interfira no outro.

**Revisão:** Teoria sobre o espectro e escolha de canais em 802.11: O 802.11b (11 Mbps nominais, aproximadamente 4 Mbps de performance máxima) usa modulação DSSS e 802.11g (54 Mbps nominais, 19 Mbps de performance máxima) usa modulação OFDM, ambos em 2.4 GHz. São alocados 14 canais nessa faixa, conforme visto na Figura 1. Note que, embora os canais sejam de 22 MHz, existe apenas 5 MHz de separação entre eles, de modo que, se escolhemos canais adjacentes para dois APs localizados na mesma área de cobertura, vai haver sobreposição. A exceção é o canal 14, que tem menor sobreposição.

 No Japão, o canal 14 é utilizado, na Europa, usa-se os 13 primeiros canais, enquanto os USA e no Brasil, usamos apenas os 11 primeiros, de modo que o máximo número de canais independentes são 3 – e são únicos: 1, 6 e 11.

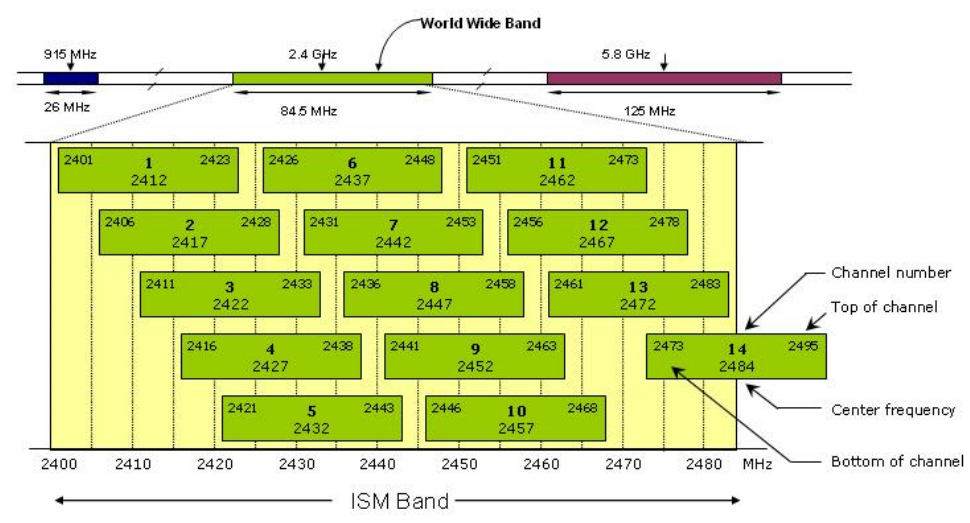

Figura 1: Sobreposição dos canais 802.11 em 2.4GHz

## **Site survey**

Passos básicos:

- 1. Faça um esboço (diagrama) do local, a fim de identificar potenciais fontes de radio freqüências (RF) (APs, telefones sem fio, bluetooth).
- 2. Inspecione visualmente o local para encontrar potenciais barreiras a propagação de sinais de RF (por exemplo, prateleiras de metal).
- 3. Identifique as áreas (locais) que serão utilizadas pelo usuário e as que não serão utilizadas.
- 4. Determine o local preliminar do ponto de acesso (AP). Esses locais devem incluir a alimentação (energia) e acesso à rede com fios. Além disso, prestar atenção a área de cobertura e sobreposição com outros APs, seleção do canal e posição da antena.
- 5. Faça uma avaliação do local do AP utilizando um cliente real. Enquanto a avaliação é realizada, mude a localização do AP, se necessário.
- 6. Documente as conclusões. Anote as localizações testadas e os valores de sinais, bem como taxas de dados fora da área planejada.

# **Configuração do Router Wireless.**

- *a) Acessando o gerenciador do AP*
- 1. Conecte o cabo ethernet na porta 1 LAN do AP, atenção, não é a porta Internet.
- 2. Depois de conectado, certifique-se que o Windows está configurado para utilizar dhcp na configuração da interface.
- 3. Se tudo ocorreu bem, para acessar o gerenciador do AP aponte o browser para http://192.168.0.1 (esse é o endereço default do AP da D-Link). Caso você configure outro endereço e o esqueça, reset o AP. O username default é Admin e não tem password.
- *b) Configurando as partes essenciais do AP: Setup->Internet; Setup->Network e Setup->Wireless.*

**Internet**: Configurar para DHCP. Isso quer dizer que, quando você conectar o teu AP na rede cabeada do lab, ele vai procurar um servidor na rede e obter os dados de conexão (IP, DNS server, Gateway e Netmask). Escolher Dynamic IP (DHCP). Deixe o restante como está.

**Wireless:** Configurar

- *Wireless Name Network (SSID)* (**AP1**, **AP2** e **AP3**);
- *Canal* (Para o AP1->**canal 1**, AP2->**canal 6** e AP3->**canal 11**);
- *Tecnologia* (**only 802.11g**);
- *Segurança* (**open**)*;*

**Network:** Configurar a faixa endereços IP para sua rede local sem fio. Utilize endereços privados (por exemplo, 192.168.1.0/24)

*c) Configurar o acesso a administração do AP. Tools->Admin->"Admin Password"* 

Configure uma senha para o gerenciador do AP, desta forma evita que outros grupos alterem acidentalmente a configuração realizada, por meio de uma associação no AP errado. Coloque uma senha de sua escolha.

### **Teste de desempenho da rede sem fio**

O padrão 802.11g, em condições ideais, pode atingir a vazão de 54Mbps. O objetivo deste teste é verificar, realizando um experimento simples, a vazão real que podemos conseguir. Para tanto, serão feitas dois testes conforme ilustrado na Figura 2. A ferramenta para medir será o *iperf.* 

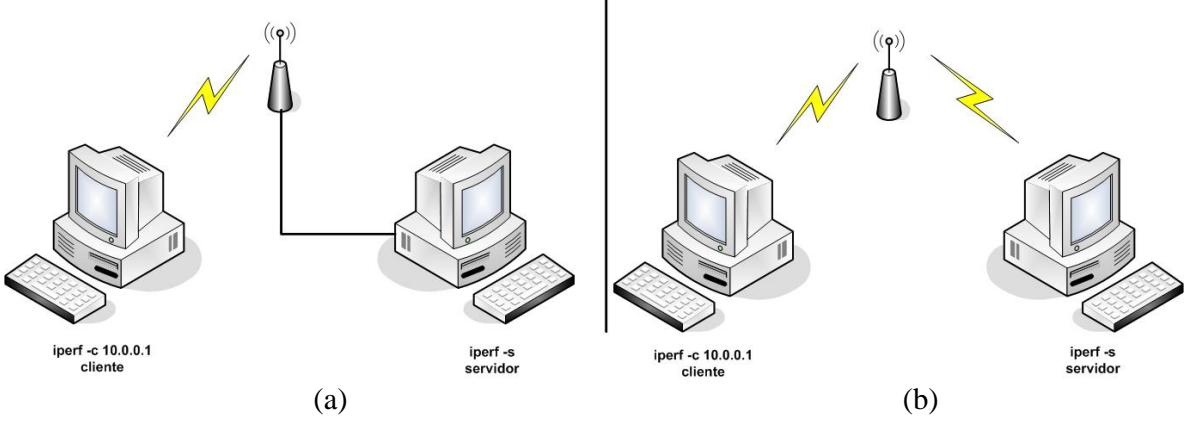

Figura 2: Exemplo do funcionamento do iperf

### **Medindo a vazão:**

a) Primeiro, executaremos a medição conforme a **Figura 2(a)**. Deixe apenas dois notebooks conectados (servidor e o cliente). No servidor execute o comando no prompt:

```
c:\ipconfig 
Anote o ip da máquina e depois execute: 
c:\<diretório do iperf>\iperf –s 
No cliente execute: 
c:\<diretório do iperf>\iperf –c ip_do_servidor
```
b) Agora em uma segunda etapa, configure sua rede conforme a **Figura 2(b)** e repita os procedimentos da primeira medição.

### Provinha:

Projete uma rede local sem fio para o prédio. A cobertura e desempenho devem ser otimizados para atender o corredor superior e inferior (serão as áreas dos usuários). Realize os passos do site *survey* (faça um esboço detalhando interferências e obstáculos, pode ser parecido com a figura 3) e após a escolha do local do AP faça as seguintes medidas com *iperf* e comente os resultados obtidos.

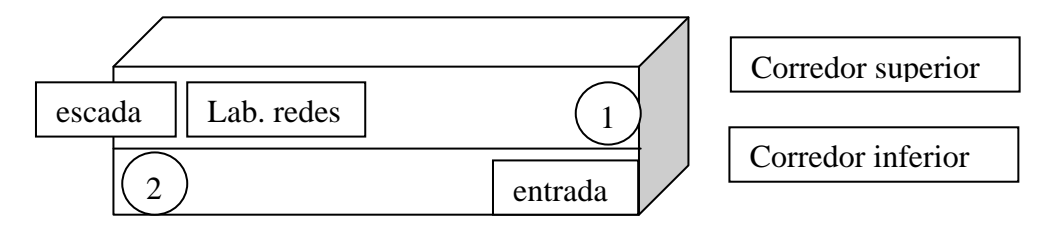

Figura 3: Esboço do prédio

- 1) Faça a medida da vazão nos pontos 1 e 2, utilizando o esquema da Figura 2(a) e Figura 2(b). Para o (a) é uma medida para cada ponto, para o (b) é 1 notebook no ponto 1 e outro no ponto 2.
- 2) Escolha uma direção qualquer (caminho) e estime o alcance do sinal, essa deve ser suficiente para transmitir 1MBit/s (pode ser um ponto de referência, por exemplo, "o sinal alcançou até o estacionamento"). Divida o caminho em 3 intervalos iguais e anote a vazão atingida e a qualidade do sinal em cada intervalo. Descreva os obstáculos e interferências no caminho. (OBS: utilize o esquema da figura 2(a) para medir a vazão).

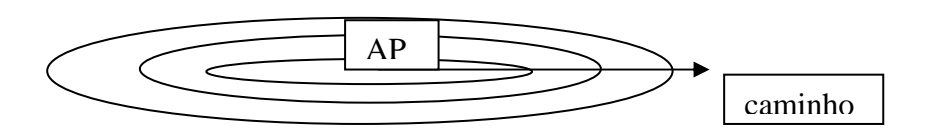

- 3) Configure uma chave de segurança (WPA, WPA2, etc..) e realize as medidas nos pontos 1 e 2, utilizando o esquema da figura 2(b). Existe *overhead* na utilização de chaves criptográficas? Se sim, quanto é?
- 4) Entregue o esboço do site *suvery* (com o local escolhido para AP e posição das antenas) e as seguintes informações do seu projeto:
	- a) SSID
	- b) Canal
	- c) Tecnologia (802.11 a/b/g/n)
	- d) Segurança